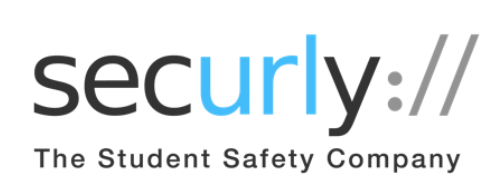

Keep Students Safe Online with Securly

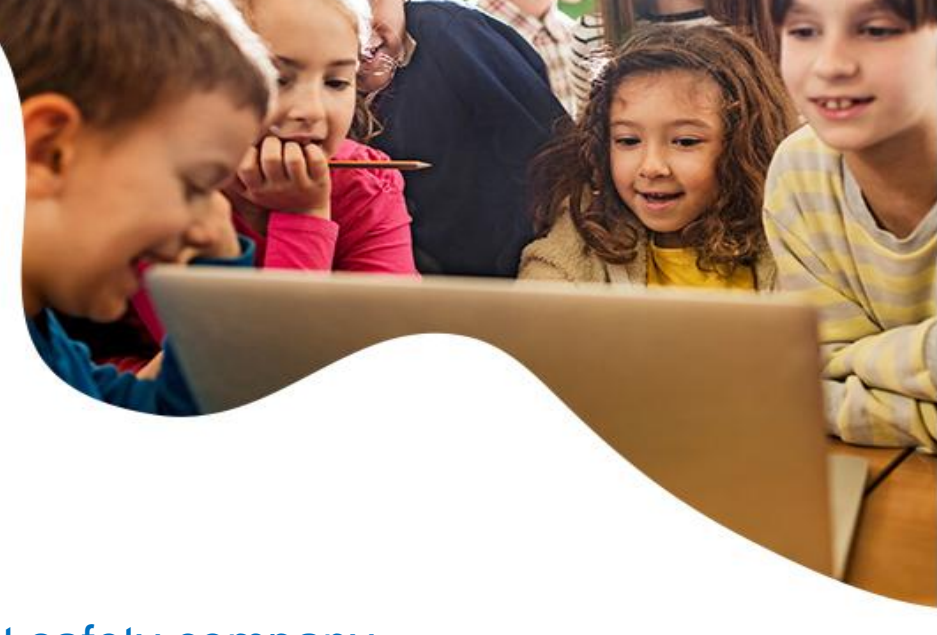

# Securly is the leading student safety company serving 10,000+ schools and protecting more than 10 million students.

Our school uses Securly to set internet filtering rules for school devices, but more importantly, we receive alerts for alarming online activities that point to self-harm and bullying.

As a parent, you can use Securly to stay on top of your child's online activity in real time from anywhere, with the **SecurlyHome App**. You can use this online activity feed to open a dialogue with your child about their digital lives. Securly will also send you weekly email reports with a snapshot of your child's internet activity.

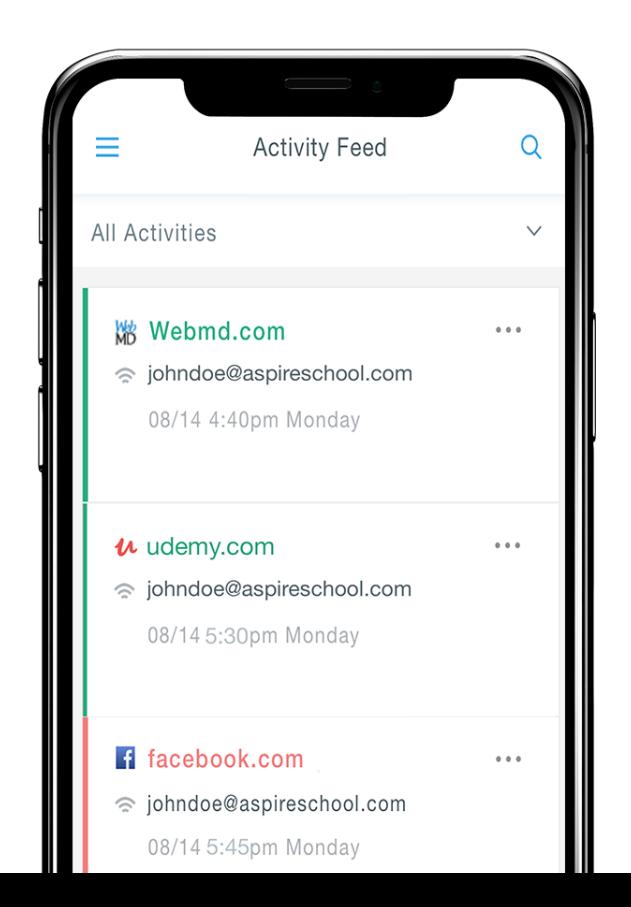

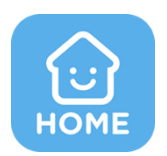

#### The SecurlyHome app is available for free on both iOS and Android.

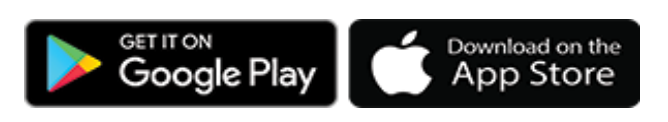

### How do I get the SecurlyHome app?

- Download the app from your app store. Tap the Login button and choose the **"Get instant access**" option after entering the email registered with your school.
- Check your email for an email titled "Your Securly login link". Click on it to open the app.
- You're now logged in and ready to go!

### What's the difference between the mobile app, weekly email report, and website?

The SecurlyHome mobile app offers parents the most comprehensive feature set.

- View your child's online activity feed in real time.
- Tap the Pause button to turn on/off internet access to your child's school device.
- Receive push notifications for flagged activities.

The weekly email report gives a snapshot of your child's activity for the previous week.

The website provides basic features such as the Activity Feed.

# Why am I receiving an email from Securly?

Our school uses Securly to provide the best online student safety solutions, and parents' email addresses are registered by the school.

Once registered, you gain access to the SecurlyHome app and will begin receiving weekly email reports containing a snapshot of your child's online activity.

# The school registered my email address, but I still haven't received an email from Securly. What happened?

Don't worry, it can take **24-48 hours** for everything to load from a school district.

Be sure to check your Spam/Junk folder for an email from Securly.

Contact us at homesupport@securly.com. We're here to help!

#### Can I add an email address to my child's account?

For security reasons, only your child's school is authorized to register emails, so contact them to request any changes.

#### What content is found in the "Flagged Activities" section?

If your child's school allows access to Facebook and Twitter on a school-issued device, Securly scans posts (not comments or images) for any indications of bullying or selfharm/suicide.

Flagged sites: If a student accesses a site related to self-harm, we flag it.

Flagged searches: If a student's search terms on Google, Bing, Yahoo, or Wikipedia are indicative of self-harm/violence, we flag it.

### I have multiple children. How do I know which item in the Activity Feed or Tab belongs to which child?

The child's email address is listed beside each item in the Activity Feed and is in chronological order.

To view each child's activity, click on the drop-down menu that says, "All Activities" and select the child you want to view. Or, just type their email address in the search bar at the top and hit enter.

# Who else can see my child's online activity?

The school's network administrator has access to all records.

School staff can be delegated account access to pull records, if necessary.

# What data does Securly collect?

Securly monitors your child's online activity while at school, and off-campus if they are using a school-issued device filtered by Securly.

Securly collects school-issued email addresses, public IP addresses (available to anyone online), visited websites, searched terms, YouTube videos, and social media posts (if social media is allowed by the school).

# What if I have questions not addressed in this FAQ?

Email homesupport@securly.com and one of our Parent Support Agents will assist you.

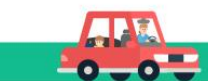